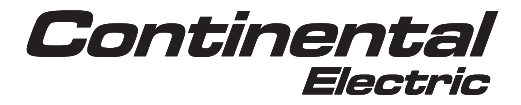

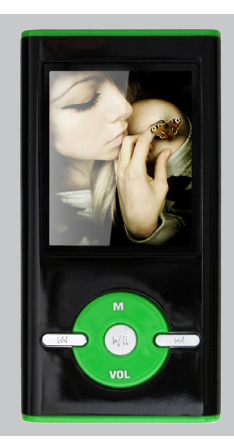

# Portable Media Player CEMP16222 - CEMP16224

Instruction Manual Download from Www.Somanuals.com. All Manuals Search And Download.

## **Copyright**

All the brands, logos or product names contained in the present document are brands or registered brands of the respective owners. The information contained in this manual is subject to modification without prior notice. It is forbidden to produce this document or mechanical means, including photocopying and recording. Since maximum care has been taken in the drafting and production of this manual, Continental Electric does not consider itself liable for any malfunctions or damage caused as a result of improper use or an erroneous interpretation of the instructions.

#### **Copyright2008. All rights reserved**

#### **1. Introduction**

Congratulations for the purchasing of the digital Player. The high integration reduces the device weight and the dimensions and the use is comfortable. The FLASH memory allows using the player in every situation with "jumping" problem (for example during jogging activities). The display with CSTN technology offers clear and sharp information and the USB 2.0 High Speed interface make easier the data transfer operation from/to the computer. The digital MP4 Player has built-in a Li-Polymer battery rechargeable by computer USB port. By the microphone inside it is possible to record voice messages and play them directly with the device or by computer.

Before using this product, please read this manual and retain this instructions for future reference.

#### **2. Package content**

Before start using this product, please check if following items are available:

- 1. MP4 player
- 2. USB data cable
- 3. Earphones
- 4. CD with software driver
- 5. User manual

#### **Description**

Here below you will find a product description

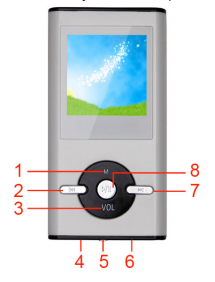

- 1. Manu
- 2. previous/ Backward
- 3. VOL
- 4. earphone Jack
- 5. power ON/OFF
- 6. Usb Connector
- 7. Next /forward
- 8. play/pause

**1. Display**

Here below you will find a display description Download from Www.Somanuals.com. All Manuals Search And Download.

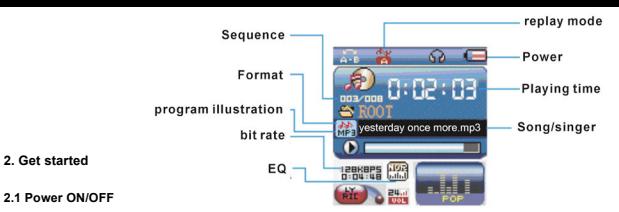

The player has built-in a rechargeable battery. At the first use we suggest to recharge the battery for a long period (around 8 hours).

Powering On:.

- 1. Set the power "On/Off" button to "On" position, the player will be turned on.
- 2. In standby mode, long press the **key to turn on the player**

Powering Off:

- 1. Long press the Ill key until the player is turned off.
- 2. Then turn the power On/Off button to Off position.

#### **2.2 Recharge the Player**

The player can be charged by connected to the PC via USB cable. While the charge, please turn the power

"On/Off" button to ON position. During charging, an icon on the right will be shown. The player should be

fully charged for 3 - 4 hours.

#### **3. Main Menu**

After powering on the player, you can see the main menu with 8 submenus (optional), which allow you to select different functions and options.

By pressing the [M] or [D] buttons, you can select the desire option, and then press DII button to enter in. While you are enter in any of these functions, long press MENU [M] button to return to main menu mode. Short press the MENU [M] button to enter in the submenu of each function.

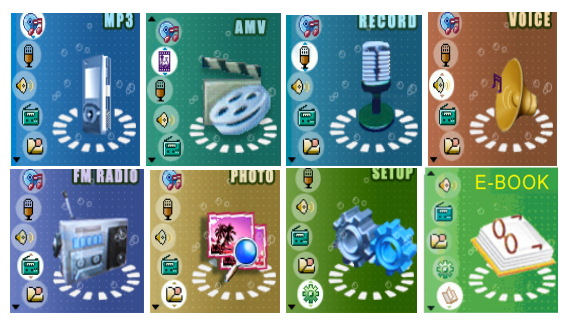

The available options are:

Download: from Www.Somanuals.com. All Manuals Search And Download. **AMV Mode:** Select this option to play AMV video.

- **Record:** Select this option to record voice messages by the microphone inside.
	- **Voice:** Select this option to play recorded voice message.
		- **FM:** Select this option to use the FM radio.
- **E-Book:** Select this option to read text.
- **PHOTO:** Select this option to browse and see photos.
- **System:** Select this option to access at system setup.
	- **Game:** Select this option to play game.

#### **3.1 Music Mode**

The music player option allows playing songs. To activate this option please follow here below instruction:

- 1. Power ON the player, the screen will display the main menu
- 2. By using [H4] or [H4] buttons, select MUSIC PLAY option then press [M] button.
- 3. Press PLAY [  $\triangleright$  II I button to start to play the first song available.

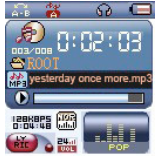

#### **3.1.1 Key Function at Music Mode**

During the song play it is possible to activate the following controls.

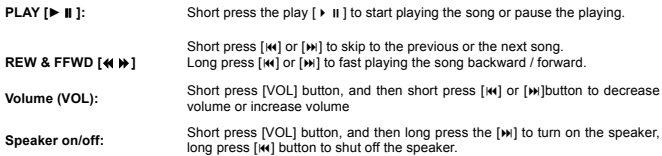

#### **3.1.2 Music Submenu**

By short pressing the MENU [M] button, you can find the following music submenus. Press [K4] or [H4] to choose, and then press [M] key to confirm each submenus. Use the same technique to navigate inside each of the submenus.

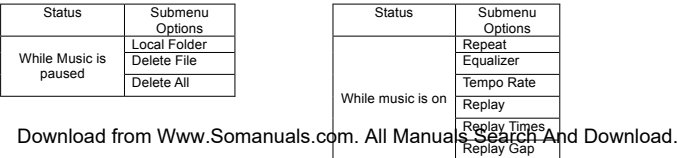

**•** Local Folder:

In this menu, you can select a folder and enter in by pressing [M] button. And select the song you want to play and then short press  $[ \ \blacktriangleright \ \blacksquare \ ]$  to play it.

- Delete File: Delete specific song you want.
- **•** Delete All:
	- Delete all music files using this option.
- Repeat:

Seven repeat modes are listed including Normal, Repeat One, Folder, Repeat Folder, Repeat All, Random and Intro.

**•** Equalizer

With preset 7 equalizers including Natural, Rock, Pop, Classic, Soft, Jazz and DBB

Tempo Rate:

You can alter the Tempo Rate of the Song. (note: this function is compatible only with MP3 files)

## **3.1.3 Lyric Display**

The Player supports Lyrics Display, in which the lyrics would be shown synchronizing with the actually lyrics of the song. The file format should be ".Irc", and the file name should be exactly the same with the song's file name and place within the same folder with the song. To activate this option, please follow here below instruction:

- 1. While playing song, press and hold MENU [M] to activate lyrics display
- 2. Short press MENU [M] button again to de-activate the lyrics display and return to music play menu.

## **3.2 AMV Mode**

The AMV MODE allows to play movies in AMV Format. To activate this option please follow here below instruction:

- 1. Power ON the player, the screen will display the main menu.
- 2. By using [NI] or [M] buttons, select AMV MODE option then press [M] button.
- 3. Press PLAY [  $\triangleright$  ii 1 button to start to play the first movie available.

### **3.2.1 Key Function at AMV Mode**

During the song play it is possible to activate the following controls.

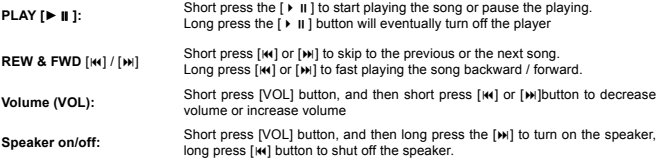

### **3.2.2 AMV Submenu**

By short pressing the MENU [M] button, you can find the following AMV submenus. Press [ $|$ 4) / [ $|$  ] to choose, and then press [M] key to confirm each submenus. Use the same technique to navigate in each of the submenus.

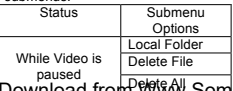

<u>Download from WWW.Som</u>anuals.com. All Manuals Search And Download.<br>● <u>Local Folder</u>:

In this menu, you can select a folder and enter in by pressing [M] button. And select the video file you want to play and then short press  $I \triangleright II$  to play it.

 Delete File: Delete specific video file you want. Delete All:

Delete all videos using this option.

#### **3.2.3 How to convert the movie file into AMV**

This program allows you to convert below movie files into AMV file by using the tool in CD: AVI format (.avi) Windows Media format (.asf, .wmv & .wma) MPEG 1 format (.mpg, mpeg &.dat) Real player format (.rm) Quicktime format (.mov) MPEG 2 format (.vob) NOTE: to convert some formats it is necessary to have installed the related codec (for example Quicktime © for " mov" files or DivX Codec© for some " avi" files)

Installation: Put the assorted CD driver into your computer CD disk driver, open the file click the AMV transfer tool, select program named "Setup.exe" and double click it to run the installation program.

After installation finish, you could find the program named MP3 Player Utilties 4.17 in your computer, select the AMV Convert Tool to start your converting. The procedures is following:

1. Run "AMV Converter", click to choose the folder where to save the AMV files, then click to select the file which you want to convert.

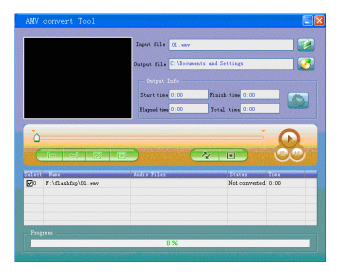

2. Click and a dialog box will be shown. Set up the parameter in the dialog box, and then click [OK] to confirm. (Note: Only pixels in 128x128 can be supported for this player)

Download from Www.Somanuals.com. All Manuals Search And Download.

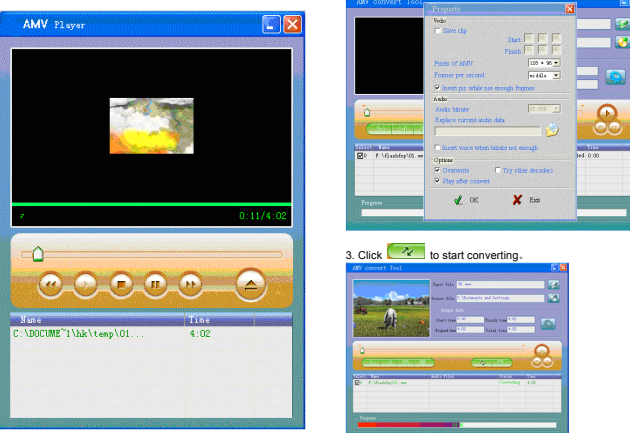

4. After convert, the AMV files will be played automatically.

#### **3.3 Record (Voice messages recorder)**

This option allows to record voice messages by using the microphone inside. To record voice message, please follow here below instruction:

- 1. Power ON the player, the screen will display the main menu.
- 2. By using  $[|w|]$  or  $[|w|]$  buttons, select RECORD option then press [M] button.
- 3. Press PLAY [  $\triangleright$  II I button to start recording.
- 4. You can listen to your file in the VOICE submenu.

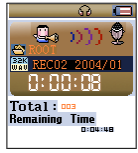

During recording, Press the PLAY [▶ II l button to start / pause recording, Long press PLAY [▶ II lbutton will eventually stop and save the recording. Long press MENU [M] button to save the recording and back to the main menu mode.

By short pressing the MENU [M] button, you can find the LOCAL FOLDER and REC TYPE in the submenu. Press [ $M$ ] or [ $M$ ] to choose, and then press [M] key to confirm each submenus. Use the same technique to navigate in each of the submenus.

- 1. Under the LOCAL FOLDER submenu, you can choose a folder and enter in by pressing [M] button.
- 2. Under the REC TYPE submenu, you can choose the recording quality which including FINE REC and LONG REC.

## **3.4 Voice (Voice Messages Player)**

The voice option allows to play the voice messages recorded by the player. To activate this option, please Download from Www.Somanuals.com. All Manuals Search And Download. follow here below instruction:

- 1. Power ON the MP3 Player, the screen will display the main menu.
- 2. By using [4] / [but buttons, select VOICE option then press [M] button.
- 3. Press PLAY [  $\triangleright$  II I button to start to play the first recording available.

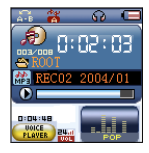

### **3.4.1 Key Function at VOICE Mode**

During the recording play it is possible to activate the following controls.

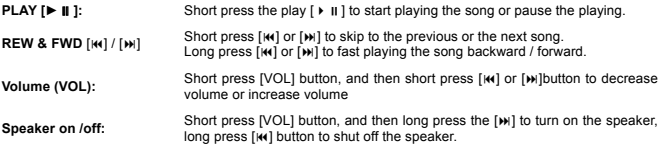

## **3.4.2 VOICE Submenu**

By short pressing the MENU [M] button, you can find the following music submenus. Press [ $|$ (a)] and [ $|$ )] to choose, and then press [M] key to confirm each submenus. Use the same technique to navigate inside each of the submenus.

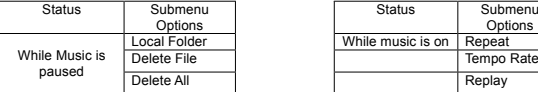

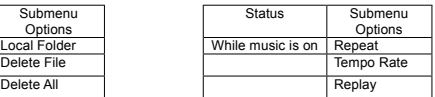

Local Folder:

In this menu, you can select a folder and enter in by pressing [M] button. And select the voice file you want to play and then short press  $[ \ \blacktriangleright \ \blacksquare \ ]$  to play it.

Delete File:

Delete specific voice file you want.

Delete All:

Delete all voice files using this option.

Repeat:

Seven repeat modes are listed including Normal, Repeat One, Folder, Repeat Folder, Repeat All, Random and Intro.

Tempo Rate:

You can alter the Tempo Rate of the Song.

## **3.5 FM (FM Radio)**

NOTE: in order to listen to FM radio it is necessary to keep the earphones inserted.

When the FM Radio mode is activated it is possible to hear radio programs.

- This option allows us to enjoy FM radio programs. To use it, please follow here below instruction:
	- 1. Power ON the Player, the screen will display the main menu
	- 2. By using [14] / [bill buttons, select FM option then press [M] button to confirm.
	- 3. If there are preset channels, press PLAY  $\uparrow \bullet$  II button to play the first channel, press again for the

## Doฬfitଖିଞ୍ଚିଆ from Www.Somanuals.com. All Manuals Search And Download.

#### **3.5.1 FM Submenu**

By short pressing the MENU [M] button, you can find the following FM submenus. Press [[4] / [[M] to choose, and then press MENU [M] button key to confirm each submenus. Use the same technique to navigate in each of the submenus.

Here below you will find the FM radio option list.

**SAVE:** Select this option to save radio channels

**RECORD:** Select this option to record the radio station you are currently listening.

**DELETE:** Select this option to delete the current radio channel.

**DELETE ALL:** Select this option to delete all radio channels.

**AUTO SEARCH:** Select this option to activate automatic search.

#### **3.5.2 Search and Storing Channels**

To search the band please follow here below instruction:

- 1. In the FM Mode, long press the [ $\vert \mathbf{u} \vert$  / [ $\vert \mathbf{u} \vert$ ] buttons to start auto search. The search stopped as an available channel is found.
- 2. By short pressing the [M] / [M] buttons to step-up search.
- 3. Press MENU [M] button to select SAVE option.
- 4. Press [M] and this specific channel will be saved as the last channel
- 5. Repeat the step from 1 to 4 for each desired radio program by keeping in mind that the player can store 20 bands.

#### **3.5.3 Speaker**

Press [VOL] button and then long press [ $M$ ] to turn on the speaker or long press [ $M$ ] button to shut off the speaker

#### **3.6 E-Book (TXT file reading)**

The E-book option allows reading text file. To activate this option please follow here below instruction:

- 1. Power ON the player, the screen will display the main menu.
- 2. By using the [[4] / [[4] buttons select E-book, and then press [M] button to confirm
- 3. Use  $\text{[III]}$  /  $\text{[III]}$  buttons to choose the file
- 4. Press PLAY  $\lceil \cdot \rceil$  button to start reading the file

#### **3.6.1 E-Book Submenu**

By short pressing the MENU [M] button in E-book mode, you can find the following submenus. Press [KI] / [M] to choose, and then press [M] key to confirm each submenus. Use the same technique to navigate inside each of the submenus.

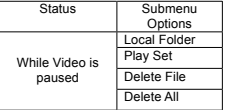

Local Folder:

In this menu, you can select a folder and enter in by pressing [M] button. And select the txt file you want to read and then short press  $[ \ \blacktriangleright \ \blacksquare \ ]$  to begin reading.

Play Set:

You can choose manual play and auto play. For auto play, you can set the playing time from 1 to 10 seconds for each page of the E-book.

Delete File:

Dewnloads, pecific text file you want.<br>Dewnload from Www.Somanuals.com. All Manuals Search And Download. Delete all text files using this option.

#### **3.7 GAME**

The GAME option allows playing games. To activate this option please follow here below instruction:

- 1. Power ON the player, the screen will display the main menu.
- 2. By using the [H] / [H] buttons to select GAME, and then press [M] button to enter in the GAME mode.

#### **3.8 Photo (Photo Viewer)**

The Photo option allows viewing photos. To activate this option please follow here below instruction:

- 1. Power ON the player, the screen will display the main menu.
- 2. By using the [[4] / [[4] buttons to select Photo, and then press [M] button to enter in the PHOTO mode.

#### **3.8.1 Photo submenu**

By short pressing the MENU [M] button, you can find the following music submenus. Press[ $|A|$  / [» ] to choose, and then press [M] key to confirm each submenus. Use the same technique to navigate in each of the submenus.

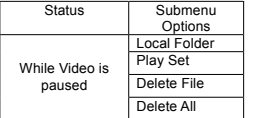

**•** Local Folder:

In this menu, you can select a folder and enter in by pressing [M] button. And select the picture you want to view and then short press  $\|\cdot\|$  to begin reading.

**•** Play Set:

You can choose between manual play and auto play. For auto play, you can set the playing time from 1 to 10 seconds for each picture.

- **•** Delete File: Delete specific photo you want.
- **•** Delete All: Delete all photos using this option.

### **3.9 Setup (System Set)**

The setup option allows to access to player setup system. To access at system setup please follow here below instruction:

- 1. Power ON the player, the screen will display the main menu.
- 2. By using the  $\left[\right]$  ( $\left[\right]$ ) iselect Setup option then press [M] button to enter in the system set mode.
- 3. By using the [H] / [H] select the system setup parameter and press [M] button.

The parameters available in the setup system are:

**Date&Time:** This option allows setting of the system date and time.

**LCD set:** This option allows setting the brightness and LCD's black mode.

**Language:** This option allows setting the Language.

**Power saving:** Off time: after the off time (no any activity on the player), the player will turn off automatically.

Sleep time: waiting time after which the player will turn off no matter in which mode it is. Note: sleep time must be set every time you turn on the player.

Manual: set A-B repeat in manual mode, A and B points must be set by the user.

Reprovinces of from White Softe free fising matematics search a net province to formulate the province to the<br>point, the remaining part of the song (after point A) will be automatically repeated.

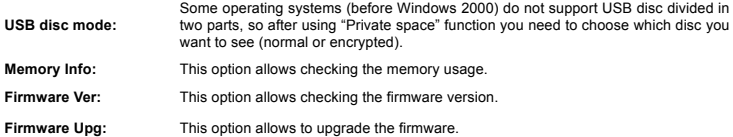

## **4. Upgrade your player**

You can use Pc software to maintain or upgrade player's firmware.

- 1. Connect player to PC
- 2. Running upgrade tools *MP3 Player Update Tool* (start from folder "firmware update tool 5.15" on installation CD)*,* then click 'Select new firmware file' to choose the upgrade file.

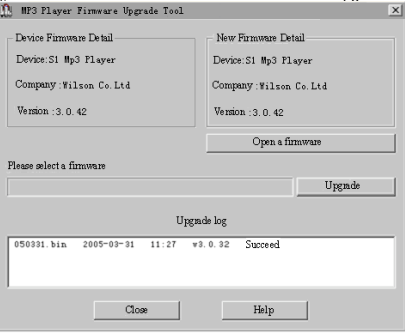

3. Select a new firmware file.

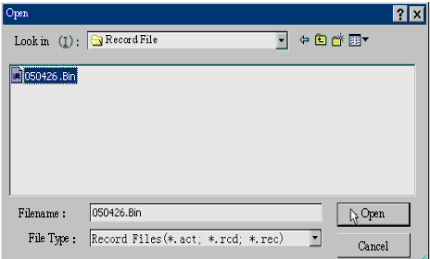

1. Click 'Start Upgrade', the upgrade process will start.

Download from Www.Somanuals.com. All Manuals Search And Download.

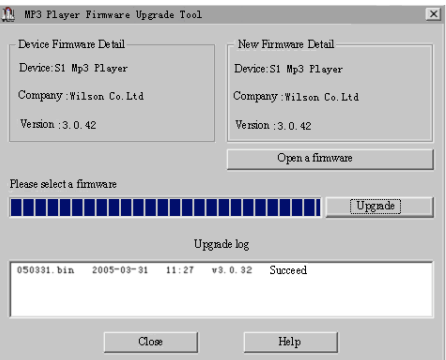

2. While upgrade successful, the player will display like this:

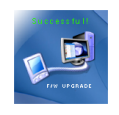

 Firmware upgrade is to improve player's performance; you can still use it normally without doing upgrade process

 Player may not work by incorrect process! Please read this manual carefully before doing upgrade process.

The upgrade software cannot work for other player and vice verse.

Download from Www.Somanuals.com. All Manuals Search And Download.

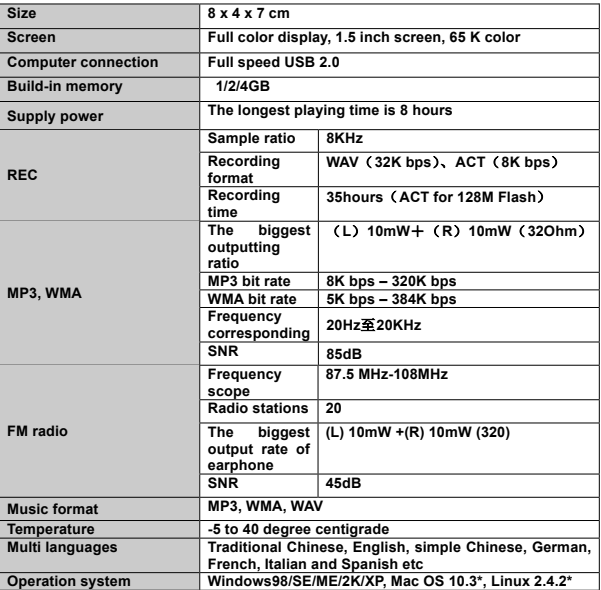

\*NOTE: the software supplied in the installation CD are only compatible with Windows 98SE/2K/XP/Vista systems; the other operating systems indicated supports the files transfer through plug & play connection.

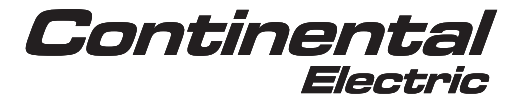

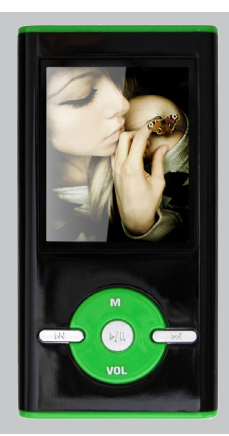

# Reproductor Digital CEMP16222 - CEMP16224

Download from Manual de instrucciones

## **Derechos de autor**

Todas las marcas, logotipos o nombres del producto incluidos en este documento son marcas o marcas registradas de los propietarios correspondientes. La información contenida en este manual está sujeta a modificaciones sin previo aviso. Queda prohibido reproducir este documento por medios mecánicos, incluyendo fotocopiado y grabación, sin la previa autorización por escrito. Ya que se ha tomado el mayor cuidado en la redacción y elaboración de este manual, Continental Electric no asume ninguna responsabilidad debido a cualquier desperfecto o daño causado como resultado del uso inadecuado o la interpretación incorrecta de estas instrucciones.

## **Derechos de autor2008. Todos los derechos reservados**

## **1. Introducción**

Lo felicitamos por haber adquirido este reproductor digital. Su alta integración reduce el peso y las dimensiones del aparato permitiendo un uso más cómodo. La memoria FLASH le permite utilizar el reproductor en todo tipo de situaciones, incluyendo situaciones con movimiento (por ejemplo durante actividades de deportes tales como trotar). La pantalla con tecnología CTSN le ofrece información clara y nítida. El sistema de alta velocidad USB 2.0 facilita la transferencia de datos, desde y a hacia la computadora. Este reproductor digital MP4 cuenta con una batería Li-Polímera incorporada recargable a través del puerto USB de una computadora. A través de su micrófono interno es posible grabar mensajes de voz y reproducirlos directamente utilizando el mismo aparato o por medio de una computadora.

Antes utilizar este producto, lea este manual y guárdelo para cualquier referencia en el futuro.

## **2. Contenidos del empaque**

Antes de comenzar a utilizar este producto, verifique que los siguientes artículos se encuentren incluidos en el empaque:

- 1. Reproductor MP4
- 2. Cable de datos USB
- 3. Audífonos
- 4. CD con el software de instalación
- 5. Manual del usuario

Download from Www.Somanuals.com. All Manuals Search And Download.

## **Descripción**

Aquí se muestra descripción del producto:

- 1. Menú
	- 2. Anterior / Atrás
	- 3. Volumen
	- 4. Entrada para audífonos
	- 5. Botón de encendido ON/OFF
	- 6. Conector USB
	- 7. Siguiente / Adelante
	- 8. Reproducir / Pausa

## 1. Pantalla

Aquí se muestra la descripción de la pantalla:

#### Secuencia <sub>-</sub> Reproducción repetida Formato **Energía o carga** Ilustración del programa  $\frac{1}{1}$  **Experimental** Tiempo de reproducción Tasa bit **Canción y Canción de Tasa bit Canción** de Tasa bit Cantante Ecualizador  $\mathbb{R}$  secuencia  $\mathbb{R}$  repetida $\mathbb{R}$  representativa representativa representativa representativa repetidas representativa representativa representativa representativa representativa representativa representativa r Formato Energía o carga o carga o carga o carga o carga o carga o carga o carga o carga o carga o carga o carga o carga o carga o carga o carga o carga o carga o carga o carga o carga o carga o carga o carga o carga o carg Ilustración del programa **(figura)** Tiempo de reproducción  $T_{\rm max, min}$  U  $\overline{\rm U}$   $\overline{\rm U}$   $\overline{\rm U}$   $\overline{\rm U}$ **2.1 Encendido ON/OFF 2. Cómo comenzar 1. Display** Aquí se muestra la descripción de la pantalla: Secuencia Reproducción repetidades de la producción repetidades de la producción repetidades de la producción

#### $E = \frac{1}{2}$ uso, recomendamos recargar la batería durante un periodo prolongado **2.1 Encendido ON/OFF**

Este reproductor cuenta con una batería recargable incorporada. Para el primer uso, recomendamos recargar la batería durante un periodo prolongado (aproximadamente 8 horas).

## Encendido:

- 1. Coloque el botón de encendido ON/OFF en la posición "ON". El reproductor quedará encendido.
- 2. Bajo la función de stand by o en espera, presione el botón III para encender el reproductor.

 $2.2.02$ uego coloque el botón de encendido ON/FF en la posición "OFF". O $\sim$ FF en la posición "OFF". O $\sim$ FF en la posición "OFF". O  $\sim$ FF en la posición "OFF". O  $\sim$ FF en la posición "OFF". O  $\sim$ FF en la posición "OFF" Apagado:

# Dow**nloaddrienga WestonStorabhotta blotoasta AlleManauals SeancheAnagBto**wnload.<br>2. Luego coloque el botón de encendido ON/FF en la posición "OFF".

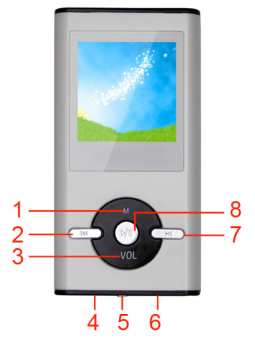

## **2.2 Cómo recargar el reproductor**

Se puede recargar el reproductor conectándolo a una PC a través del cable USB. Durante la carga, coloque el botón de encendido ON/FF en la posición "ON". Durante la carga, un icono o símbolo aparecerá en el lado derecho. El reproductor quedará cargado totalmente en unas 3 a 4 horas.

## **3. Menú principal**

Después de encender el reproductor, se podrá ver el menú principal con 8 submenús (opcional), que le permitirán seleccionar las diferentes funciones y opciones.

Presione los botones [ka] o [ba] para seleccionar la función deseada y luego presione el botón III para ingresar.

Mientras se encuentre dentro de una de estas funciones, mantenga presionado el botón MENÚ [M] para retornar al menú principal.

Pulse el botón MENÚ [M] para ingresar al submenú de cada función.

Las opciones disponibles son como sigue:

- **Música:** Seleccione esta opción para reproducir una canción.
- **Función** Seleccione esta opción para reproducir un vídeo AMV.
- **AMV:**

Record: Seleccione esta opción para grabar mensajes de voz a través del **(Grabación)** micrófono interno.

- Voice: Seleccione esta opción para reproducir un mensaje de voz grabado. **(Voz)**
	- **FM:** Seleccione esta opción para utilizar la radio FM.
- **E-Book:** Seleccione esta opción para leer un texto.
- **(libro virtual)**
- man,<br>**FOTO:** Seleccione esta opción para revisar y visualizar fotos.
- Sistema: Seleccione esta opción para acceder a la instalación del sistema. select different functions and options.

Juego: Seleccione esta opción para jugar un juego.

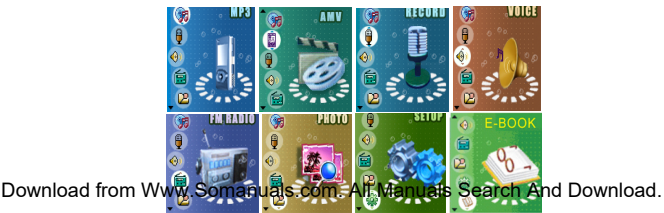

## **3.1 Opción de Música**

La función de reproducción de música le permite reproducir canciones. Para activar esta función, siga las siguientes instrucciones:<br>.

- 1. Encienda el reproductor. La pantalla mostrará el menú principal.
- 2. Utilizando los botones [K] o [M], seleccione la opción MUSIC PLAY y luego presione el botón [M].
- 3. Presione el botón PLAY [  $\triangleright$  II ] para iniciar la reproducción de la primera canción disponible.

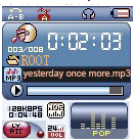

## **3.1.1 Botones de funciones de la Opción Música**

Durante la reproducción de una canción es posible activar los siguientes controles:

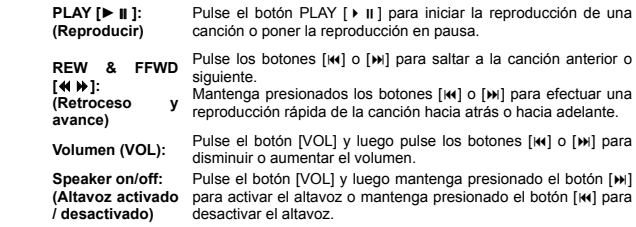

# 3.1.2 Submenú de Música

Presionando el botón MENÚ [M] se puede encontrar los siguientes submenús de música. Presione los botones [K4] o [M] para efectuar una selección y luego presione el botón MENÚ [M] para confirmar cada submenú. Utilice el mismo procedimiento para navegar dentro de cada uno de los submenús.

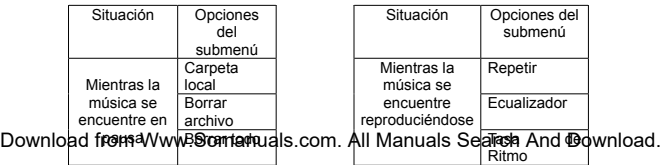

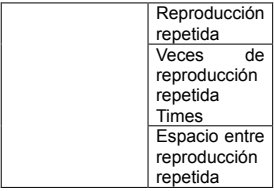

• Carpeta local:

En este menú, se puede seleccionar una carpeta e ingresar presionando el botón MENÚ [M]. Luego seleccione la canción que se desea reproducir y presione el botón  $[]$  para iniciar la reproducción.

- Borrar archivo: Sirve para borrar una canción determinada.
- Borrar todo Con esta opción se puede borrar todos los archivos de música.
- Repetir: Existen 7 opciones de repetición incluyendo: Normal, Repetir Uno, Carpeta, Repetir Carpeta, Repetir Todo, Aleatorio e Introducción.
- Ecualizador:

Existen 7 opciones predeterminadas de ecualizador incluyendo: Natural, Rock, Pop, Clásico, Soft (suave), Jazz y DBB.

• Tasa de ritmo Se puede variar la tasa de ritmo de una canción. (Nota: esta función es sólo compatible con archivos MP3)

## **3.1.3 Letras de canciones en pantalla**

Este reproductor es compatible con el sistema "Lyrics Display" (letras de canciones en pantalla), lo cual permite ver las letras de las canciones de manera sincronizada conforme se reproduce una canción. El formato de archivo deberá ser "Irc.", y el nombre de archivo debe ser exactamente igual al nombre del archivo de la canción. Igualmente la ubicación de este archivo debe ser igual al de la carpeta donde se encuentra la canción. Para activar esta opción, siga las

Downlosiguientes Wustwussioneshuals.com. All Manuals Search And Download.

- 1. Durante la reproducción de una canción presione y mantenga presionado el botón MENÚ [M] para activar la función de letras de canciones en pantalla.
- 2. Pulse el botón MENÚ [M] de nuevo para desactivar Esta función y retornar al menú de reproducción de música.

## **3.2 Opción de AMV**

La función AMV permite reproducir películas bajo el formato AMV. Para activar esta opción, siga las siguientes instrucciones:

- 1. Encienda el reproductor. La pantalla mostrará el menú principal.
- 2. Utilice los botones [M] o [M] para seleccionar la opción AMV y luego presione el botón MENÚ [M].
- $3.$  Presione el botón PLAY [ $\blacktriangleright$  II para iniciar la reproducción de la primera película disponible.

## **3.2.1 Botones de funciones de la opción AMV**

Durante la reproducción de una película, es posible activar los siguientes controles:

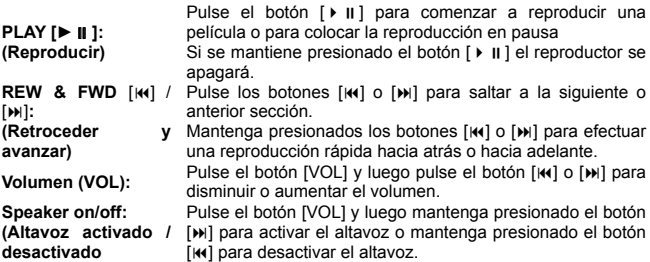

## **3.2.2 Submenú AMV**

Pulsando el botón MENÚ [M] se puede encontrar los siguientes submenús AMV. Presione los botones [14] / [14] para seleccionar y luego presione el botón MENÚ [M] para confirmar cada uno de los submenús.

Download i<del>l iron f</del>lwism<u>oson fan indis teo ar av</u> provens ar de far den de lokad.<br>submenús.

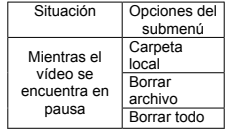

• Carpeta local

En este menú, se puede seleccionar una carpeta e ingresar presionando el botón MENÚ [M]. Luego seleccione el video que se desea reproducir y presione el botón [ i ] para iniciar la reproducción.

- Borrar archivo: Sirve para borrar un archivo de video determinado.
- Borrar todo Con esta opción se puede borrar todos los archivos de vídeo.

## **3.2.3 Cómo convertir un archivo de película al formato AMV**

Este programa de permite convertir los siguientes archivos de película al formato AMV utilizando la herramienta correspondiente en el CD:

Formato AVI (.avi) Formato Windows Media (.asf, .wmv y .wma) Formato MPEG 1 (.mpg, mpeg y.dat) Formato Real player (.rm) Formato Quicktime (.mov) Formato MPEG 2 (.vob)

**NOTA:** Para convertir algunos formatos es necesario haber instalado el "CODEC" (codificador-decodificador). Por ejemplo Quicktime © para archivos ".mov" o sino DivX Codec© para algunos archivos ".avi".

**Instalación:** Coloque el disco del instalador en el reproductor de discos de su computadora. Abra el archivo y haga clic sobre la herramienta de transferencia AMV. Seleccione el programa con el nombre "Setup.exe" y haga doble clic para ejecutar el programa de instalación.

Una vez terminada la instalación, se puede encontrar el programa bajo el nombre "MP3 Player Utilities" en su computadora. Seleccione la herramienta de conversión AMV para iniciar el proceso de conversión. El procedimiento es como sigue:

1. Ejecute el "Convertidor AMV". Haga clic sobre el símbolo **de** para seleccionar la carpeta en donde se guardará los archivos AMV. Luego haga clic Download fro<mark>m Waww.Somanuals.com. All Manuals Se</mark>arch And Download.

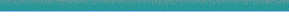

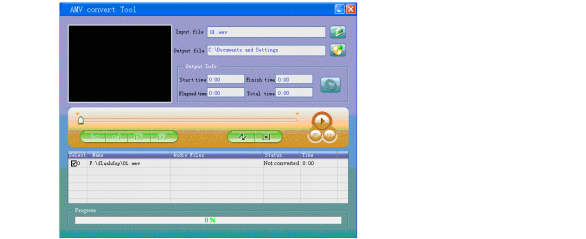

2. Haga clic sobre VI y aparecerá una ventana de diálogo. Programe los parámetros dentro de la ventana de diálogo y haga clic en [OK] para confirmar.

confirmar.<br>(Nota: este reproductor es solamente compatible con pixeles de 128x128)

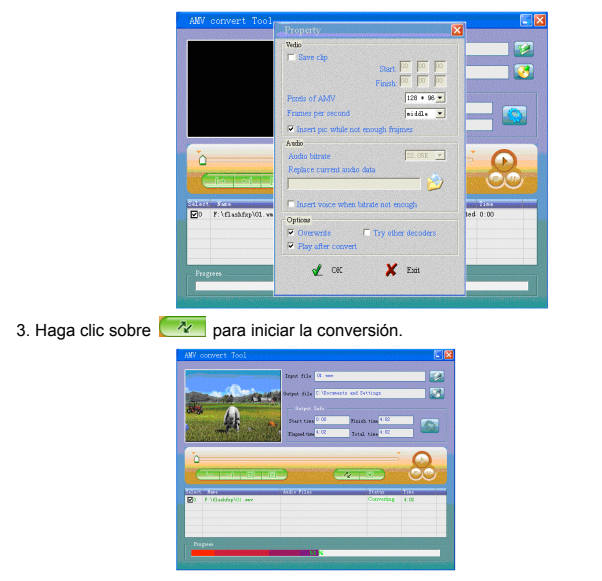

Downlougen ver verwingden landense sein. Alf werhungs Selar of After Buningden.<br>Burgunden aufomaticamente. unationente automáticamente.

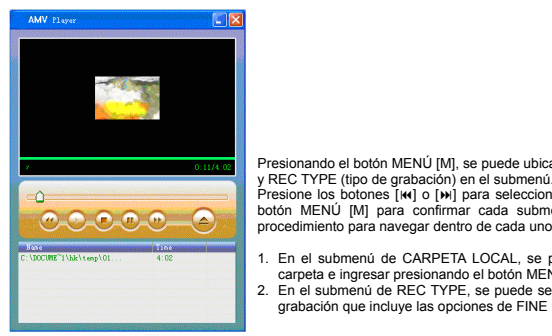

**Presionando el botón MENÚ [M], se puede ubicar la CARPETA LOCAL** y REC TYPE (tipo de grabación) en el submenú.

y REC TYPE (tipo de grabación) en el submenú.<br>Presione los botones [M] o [M] para seleccionar y luego presione el Presione los botones [M] o [M] para seleccionar y luego presione el para seleccionar y luego presione el para seleccionar y luego presione el para seleccionar y luego presione el para seleccionar y luego presione el para s **butón MENÚ [M] para confirmar cada submenía.** Utilica el mismo procedimiento para navegar dentro de cada uno de los submenús.

- 1. En el submenú de CARPETA LOCAL, se puede seleccionar una carpeta e ingresar presionando el botón MENÚ [M].
- 2. En el submenú de REC TYPE, se puede seleccionar la calidad de grabación que incluye las opciones de FINE REC y LONG REC.

#### La opción de voz de permite reproducir los mensajes de voz grabados **3.3 Record (Voice messages recorder) 3.4 Voz (Reproductor de mensajes de voz)** This option allows to record voice messages by using the microphone inside. To record voice message,

La opción de voz de permite reproducir los mensajes de voz grabados La opción de voz de permite reproducir los mensajes de voz grabados<br>por el reproductor. Para activar esta opción, siga las siguientes  $\left[\begin{array}{c} \mathbb{R}^n \\ \mathbb{R}^n \end{array}\right]$ per or repredación. Tala delivar esta entrarrolla 3. Press PLAY [] button to start recording.

- 1. Encienda el reproductor. La pantalla mostrará el menú principal.
- 2. Utilizando los botones [M] o [M], seleccione la opción VOICE y luego eventualmentus de recording (m) s <sub>[m]</sub>, excessione to save the recording and back to the recording and back to the recording and back to the recording and back to the recording and back to the recording and back to the re
- Presione el botón PLAY [▶ II] para reproducir la primera grabación \_\_\_\_\_\_\_\_\_\_\_\_\_ disponible. The MENU is the MENU and REC TYPE in the submenu. The submenue in the submenu. The submenu is the submenu of the submenu in the submenu. The submenu is the submenu in the submenu. The submenu is the submenu in Press [] or [] to choose, and then press [M] key to confirm each submenus. Use the same technique to main menu mode. mapor nord, the main menu of  $\alpha$

## 3.4.1 Funciones de botones de la opción VOZ

 $signientes controls:$ Pulse el botón Pulse el botón Play iniciar la reproducción de la reproducción de la reproducción de la reproducción de la reproducción de la reproducción de la reproducción de la reproducción de la reproducción de la repro una grabación o para poner la reproducción en pausa. Durante la reproducción de una grabación es posible activar los **under and recording FINE REC** 

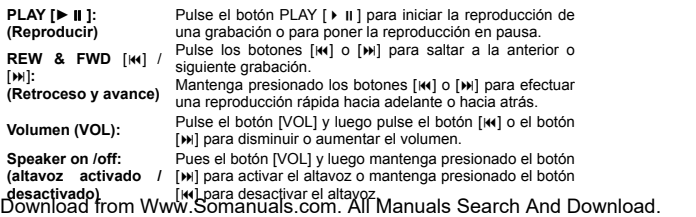

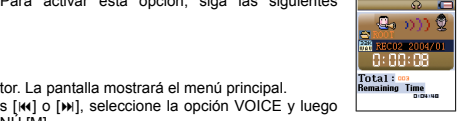

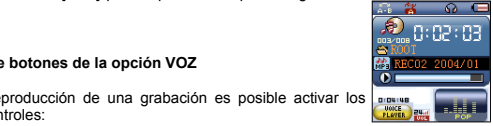

## **3.4.2 Submenú de VOZ**

Pulsando el botón MENÚ [M] se puede encontrar los siguientes submenús de música. Presione los botones [M] / [D] para seleccionar y luego presione el botón MENÚ [M] para confirmar cada uno de los submenús. Utilice el mismo procedimiento para navegar dentro de cada uno de los submenús.

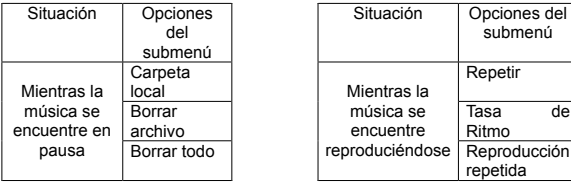

• Carpeta local:

En este menú, se puede seleccionar una carpeta e ingresar presionando el botón MENÚ [M]. Luego seleccione el archivo de voz que se desea reproducir y presione el botón [ u ] para iniciar la reproducción.

de

rción

- Borrar archivo: Sirve para borrar un archivo de voz determinado.
- Borrar todo Con esta opción se puede borrar todos los archivos de voz.
- Repetir: Existen 7 opciones de repetición incluyendo: Normal, Repetir Uno, Carpeta, Repetir Carpeta, Repetir Todo, Aleatorio e Introducción.
- Tasa de ritmo Se puede variar la tasa de ritmo de un archivo.

## **3.5 FM (Radio FM)**

**NOTA:** Para poder escuchar la radio FM, es necesario mantener los audífonos conectados.

Cuando se activa la función de FM Radio, se podrá escuchar los diversos programas de radio.

Download **from ዕለህνν Somantiualsistonar Ad Internationes SpragchmandaDic ion l**oad.<br>en FM. Para utilizarla, siga las siguientes instrucciones:

- 1. Encienda el reproductor. La pantalla mostrará el menú principal.
- 2. Utilizando los botones [K4] o [M], seleccione la opción FM y luego presione el botón MENÚ [M] para confirmar.
- 3. Si existen frecuencias radiales predeterminadas, presione el botón PLAY [ I I para reproducir la primera frecuencia. Presione de nuevo para la siguiente frecuencia.

## **3.5.1 Submenú FM**

Pulsando el botón MENÚ [M] se puede encontrar los siguientes submenús de FM. Presione los botones [[4] / [pi] para seleccionar y luego presione el botón MENÚ [M] para confirmar cada uno de los submenús. Utilice el mismo procedimiento para navegar dentro de cada uno de los submenús.

Aquí se muestra la lista de opciones de radio FM:

**SAVE: (Guardar)** Seleccione esta opción para guardar o memorizar las frecuencias radiales. **RECORD: (Grabar)** Seleccione esta opción para grabar la estación o emisora de radio que se esté escuchando. **DELETE: (Borrar)** Seleccione esta opción para borrar la frecuencia radial actual. **DELETE ALL:** Seleccione esta opción para borrar todas las frecuencias **(Borrar todo)** radiales. **AUTO SEARCH: (Búsqueda automática)** Seleccione esta opción para activar la función de búsqueda automática.

## **3.5.2 Búsqueda y memorización de frecuencias**

Para efectuar una búsqueda de una banda, siga las siguientes instrucciones:

- 1. Bajo la función de FM, mantenga presionados los botones [K4] / [ $M$ ] para iniciar una búsqueda automática. La búsqueda se detendrá cuando se encuentre una frecuencia disponible.
- 2. Pulse los botones [K4] / [M] para pasar a la siguiente búsqueda.

Download frosione el botón MENÚ [M] para seleccionar la opción SAVE<br>Download from Www.Somanuals.com. All Manuals Search And Download.

4. Repita los pasos del 1 al 4 para cada frecuencia radial deseada tendiendo en mente que el reproductor puede almacenar hasta 20 bandas.

## **3.5.3 Altavoz**

Presione el botón [VOL] y luego mantenga presionado el botón [»] para activar el altavoz o mantenga presionando el botón [ $|$ 41] para desactivar el altavoz.

## **3.6 E- BOOK (lectura de archivos de texto)**

La función E-BOOK le permite efectuar la lectura de archivos de texto. Para activar esta opción siga las siguientes instrucciones:

- 1. Encienda el reproductor. La pantalla mostrará el menú principal.
- 2. Utilizando los botones [ $||$  o [ $||$ ] seleccione la opción E-BOOK y luego presione el botón MENÚ [M] para confirmar.
- 3. Utilice los botones [ $||$ 4] o [ $||$ ] para seleccionar un archivo.
- 4. Presione el botón PLAY [ $\cdot$  ii] para iniciar la lectura del archivo.

## **3.6.1 Submenú de E-BOOK**

Pulsando el botón MENÚ [M] bajo la función de E-BOOK se puede encontrar los siguientes submenús. Presione los botones [K4] / [H] para seleccionar y luego presione el botón MENÚ [M] para confirmar cada uno de los submenús. Utilice el mismo procedimiento para navegar dentro de cada uno de los .<br>submenús

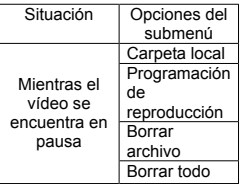

• Carpeta local:

En este menú, se puede seleccionar una carpeta e ingresar Downloadefrionanddwev.Som/mam/Elals.com.LuelydvaanleraalsnGealrenchAndd@ownload. texto que se desea reproducir y presione el botón [ > ii ] para iniciar la

lectura.

• Programación de reproducción:

Se puede seleccionar entre reproducción manual y reproducción automática. Para el caso de reproducción automática, se puede programar el tiempo de reproducción entre 1 a 10 segundos para cada página del E-BOOK.

- Borrar archivo: Sirve para borrar un archivo de texto determinado.
- Borrar todo Con esta opción se puede borrar todos los archivos de texto.

## **3.7 JUEGO**

La opción GAME (juego) le permite utilizar y jugar juegos. Para activar esta opción, siga las siguientes instrucciones:

- 1. Encienda el reproductor. La pantalla mostrará el menú principal.
- 2. Utilizando los botones [ $|| \cdot ||$  o [ $|| \cdot ||$ ] seleccione la opción GAME y luego presione el botón MENÚ [M] para ingresar a la función de juegos.

## **3.8 Foto (visualizador de fotos)**

La opción PHOTO le permite visualizar fotos. Para activar esta opción, siga las siguientes instrucciones:

- 1. Encienda el reproductor. La pantalla mostrará el menú principal.
- 2. Utilizando los botones [ $||$  o [ $||$ ] seleccione la opción PHOTO y luego presione el botón MENÚ [M] para ingresar a la función de fotos.

#### **3.8.1 Submenú de fotos**

Pulsando el botón MENÚ [M] se puede encontrar los siguientes submenús. Presione los botones [[4] / [[1] para seleccionar y luego presione el botón MENÚ [M] para confirmar cada uno de los submenús. Utilice el mismo procedimiento para navegar dentro de cada uno de los submenús

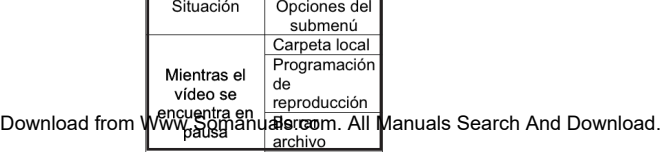

## • Carpeta local:

En este menú, se puede seleccionar una carpeta e ingresar presionando el botón MENÚ [M]. Luego seleccione la imagen que se desea visualizar y presione el botón [ u para iniciar la visualización.

• Programación de reproducción:

Se puede seleccionar entre reproducción manual y reproducción automática. Para el caso de reproducción automática, se puede programar el tiempo de reproducción entre 1 a 10 segundos para cada imagen.

- Borrar archivo: Sirve para borrar una foto determinada.
- Borrar todo Con esta opción se puede borrar todas las fotos.

## **3.9 Instalación (Programación del sistema)**

La opción SET UP (instalación) le permitirá acceder al sistema de instalación del reproductor. Para acceder al sistema de instalación, siga las siguientes instrucciones:

- 1. Encienda el reproductor. La pantalla mostrará el menú principal.
- 2. Utilizando los botones [ $|$  i o [ $|$ ) seleccione la opción SET UP y luego presione el botón MENÚ [M] para ingresar a la función de instalación del sistema.
- 3. Utilizando los botones [ka] o [m], seleccione los parámetros de instalación del sistema y presione el botón MENÚ [M].

Los parámetros disponibles dentro del sistema de instalación son como sigue:

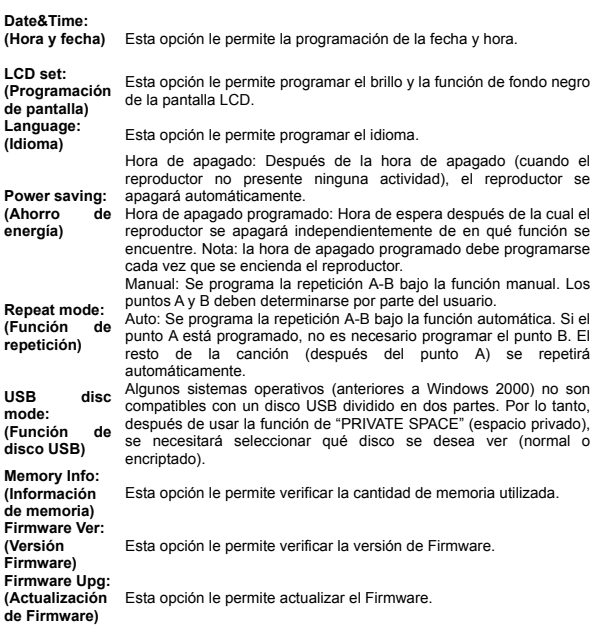

## **4. Cómo actualizar su reproductor**

Utilice el software de su PC para mantener o actualizar el Firmware de su reproductor.

- 1. Conecte el reproductor a s PC.
- 2. Ejecute la herramienta de actualización "*MP3 Player Update Tool"* (comience en la carpeta "firmware update tool 5.15" en el disco de instalación). Luego haga clic sobre la opción "Select

Download from Www.'Sonffama a lie on a alemiana als Search And Download.

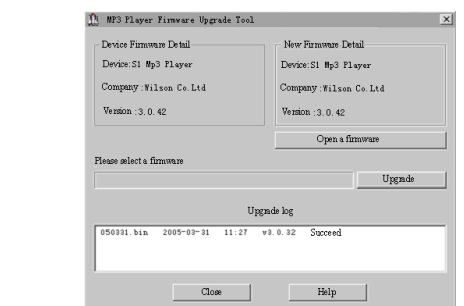

3. Seleccione un nuevo archivo de Firmware

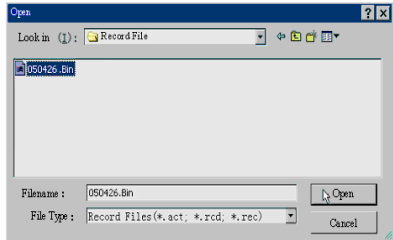

1. Haga clic sobre "Start Upgrade" (iniciar actualización). El proceso de actualización comenzará.

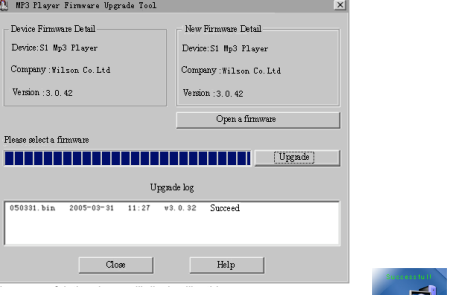

2. Si la actualización es exitosa, el reproductor mostrará lo siguiente:<br>Download from Www.Somanuals.com. All Manuals Search An<mark>d Downl</mark>oad.

a actualización del Firmware tiene como fin mejorar el desempeño y funcionamiento del reproductor. Sin embargo, se puede utilizar el reproductor normalmente sin llevar a cabo el proceso de actualización.

¡El reproductor podría no funcionar bien si el proceso se lleva a cabo incorrectamente! Lea este manual detenidamente antes de llevar a cabo el proceso de actualización.

**Especificaciones** El software de actualización no sirve para otros reproductores y viceversa.

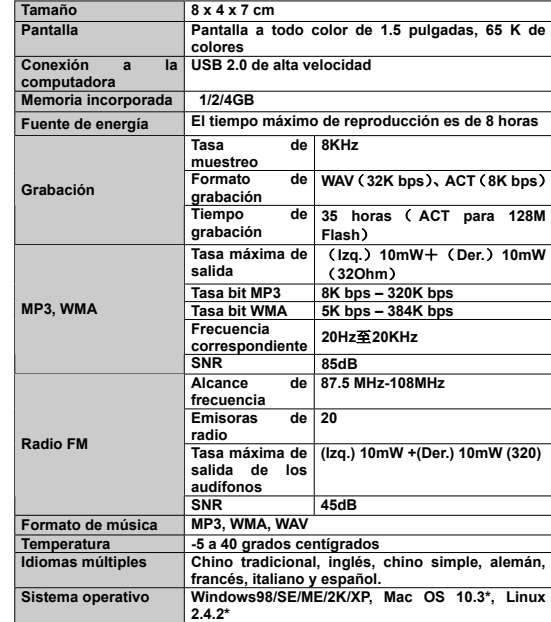

## **Especificaciones**

• **NOTA:** El software que viene incluido en el CD de instalación sólo es

compatible con Windows 98SE/2K/XP/Vista. El resto de sistemas<br>Appretivos, religanos es apmanitive en Idalancan<br>a través de conexión *pida a blav "(c*hieran Vista) (Belafch AlYA Download. Download fronerelivos indicados es apmaatible gon la transferencia de archivos Download.<br>Download frontes de conexión *plug & play* "(conectar y usar).

Free Manuals Download Website [http://myh66.com](http://myh66.com/) [http://usermanuals.us](http://usermanuals.us/) [http://www.somanuals.com](http://www.somanuals.com/) [http://www.4manuals.cc](http://www.4manuals.cc/) [http://www.manual-lib.com](http://www.manual-lib.com/) [http://www.404manual.com](http://www.404manual.com/) [http://www.luxmanual.com](http://www.luxmanual.com/) [http://aubethermostatmanual.com](http://aubethermostatmanual.com/) Golf course search by state [http://golfingnear.com](http://www.golfingnear.com/)

Email search by domain

[http://emailbydomain.com](http://emailbydomain.com/) Auto manuals search

[http://auto.somanuals.com](http://auto.somanuals.com/) TV manuals search

[http://tv.somanuals.com](http://tv.somanuals.com/)